# **Модуль обмена с «Платосферой»**

версия 2019-12-11

## *Общие замечания*

Платосфера (далее ПС) скопировала формат реестра у системы «Город». Но коды подуслуг свои. Поэтому был доработан справочник ЖКУ, на закладке коды добавлен реквизит «В Платосфере». Вам необходимо в справочнике ЖКУ у всех используемых услуг заполнить коды.

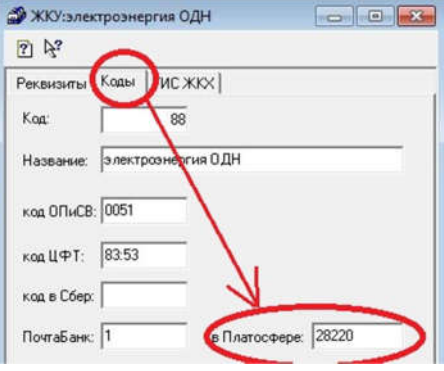

Вход в модуль обмена через в меню: Документы – Обмены с… – Платосфера.

При первом запуске (при отсутствии файла настроек) модуль сразу открывается на закладке настроек.

## *Настройка*

Необходимо указать каталог, где будут храниться файлы из ПС. Укажите или выберите каталог в строке. После этого модуль создаст два внутренних каталога: Входящие и Исходящие.

После внесения изменений нажать кнопку *Сохранить*.

## *Выгрузка реестров*

Пока осуществлять через модуль системы «Город».

## *Приём реестров*

Необходимо файлы, пришедшие на почту, сохранить в каталог Входящие. Дальнейшие действия аналогичны приёму реестров от других операторов.

Выставить необходимые флажки: *Проводить датой платежа* и *Отчет*.

Показать – это показать выбранный реестр.

Принять – загрузить принятый реестр.